<span id="page-0-0"></span>*The Forum is published monthly by LlMac. All contents, except where noted, are copyright © 2010 by LIMac. Opinions expressed are the views of the authors and do not necessarily reflect those of LIMac. Contents may be reprinted for non-commercial use, with due acknowledgment to LIMac. The LIMac Forum is an independent publication and has not been authorized, sponsored or otherwise approved by Apple, Inc.*

## **LIMac Inc.**

P.O. Box 2048 Seaford, NY , 11783-0180

## **President**

Bill Medlow *[archbill@optonline.net](mailto:archbill%40optonline.net%20?subject=)*

## **Vice President**

George Canellis *[gwc11713@optonline.net](mailto:gwc11713%40optonline.net%20?subject=)*

### **Treasurer** Donald Hennessy *[aboutlimac@aol.com](mailto:aboutlimac@aol.com)*

**Secretary** Bernie Flicker

*[twoflick@optonline.net](mailto:twoflick@optonline.net)*

## **The LIMac Forum: Editor/Graphics** Al Zygier *[azygier@nyc.rr.com](mailto:azygier@nyc.rr.com)*

**Proofreader** Bradley Dichter

## **Board of Directors:**

Geoff Broadhurst George Canellis Al Choy Bradley Dichter  *(Technical Director)* Bernie Flicker Donald Hennessy Richard Hickerson Rick Matteson  *(Program Coordinator)* Bill Medlow Scott Randell Brian Revere

## **LIMac was established in 1984, when the Mac was introduced.**

**Annual dues for membership are \$36.** (*The first meeting is free.*) For information,contact any of the following:

## **Membership** Donald Hennessy *[aboutlimac@aol.com](mailto:aboutlimac%40aol.com%20?subject=)*

## **Technical Adviser & LIMac Webmaster**

Bradley Dichter *[bdichter@optonline.net](mailto:bdichter%40optonline.net%20?subject=)*

**Program Coordinator** Rick Matteson *[rgmlimac@optonline.net](mailto:rgmlimac%40optonline.net%20?subject=)*

**Photoshop SIG** Brian Revere

*[brevere@optonline.net](mailto:brevere%40optonline.net%20?subject=)*

### **MacBasics SIG** Geoff Broadhurst *[gahoof@optonline.net](mailto:gahoof%40optonline.net%20?subject=)*

**Multimedia SIG** Al Zygier

*[azygier@nyc.rr.com](mailto:azygier%40nyc.rr.com%20?subject=)*

## **Produced using:**

*Adobe's InDesign CS3, Photoshop CS3, Illustrator CS3. Acrobat 8*

## *Fonts are:*

*ITC's Officina Sans*  and *Galliard Pro, Impact, Kidprint*

R

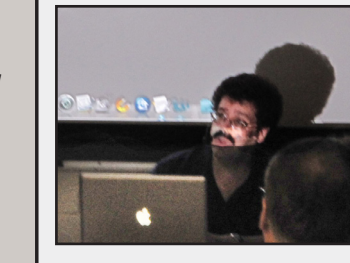

**The LIMac** 

Our November presentation, once again featured our own Bradley Dichter continuing his Mac 101 series. This installment featured the ins and outs (literally) of Apple's Mail application. Just about everyone who has a computer sends and receives e-mail. Are we however, doing it as efficiently as

NEWSLETTER OF THE LONG ISLAND MACINTOSH USER GROUP *A not-for-profit, volunteer, member-supported organization* 

possible, and are we making use of all the features the Mail application has available? Many of use found there are many useful features we didn't know existed. We also saw ways we could better use the ones we did know about.

First on the menu was Terminology. For incoming mail, their are generally two types: POP (Post Office Protocol) and IMAP (Internet Message Access Protocol.) The names actually give a hint as to the function. If you have POP mail, offered by most internet service providers, your messages are downloaded from the post office (your provider's server) to your Mac. A copy also remains on the server until you delete it, or set your e-mail application to do it for you (this was discussed later.) The IMAP system is used by webmail providers (such as Gmail, and also used by AOL). As the name suggests, your mail remains stored on the server (until you delete it) and is not downloaded to your Mac. (Your software could cache a copy anyway) A third type of protocol called MAPI/ RPC, is used mostly in offices with a Microsoft Exchange server and Outlook clients. Most home users will not come in contact with this.

Next, Brad discussed the Viewer Window, and showed the collapsible (and customizable) toolbar, and the sidebar with disclosure triangles. He showed how you can customize the toolbar, and how to set up the sidebar with mailboxes, and smart mailboxes. Brad

*November Meeting [continued on Page 3](#page-2-0)*

## November Meeting *Scott Randell* December Meeting *Rick Matteson*

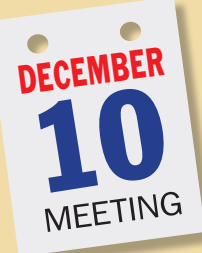

Holiday time is here again and LIMac is in the holiday spirit! December's meeting will highlight our own Holiday Gift Guide presentation by some of our board members. We'll try to cram in as much info to help you in your gift search as we can, mentioning everything from Macs to iPads; digital photo ideas to music; software,

accessories and more. We'd like you to participate too. If you've got a particular gift idea, somethhing you use and can recommend, join in during the presentation.

Once we've raced through our gift suggestions, we'll get down to partying. As usual, we suggest you bring something to share with your fellow Mac users; a little something to nosh, perhaps even something healthy! (Remember, no alcohol or glass containers, please.) We'll provide hot and cold beverages and our special "LIMac-Seasonal-Celebratory-Apple-Themed cake" for all to enjoy.

Join us for a ripping good time and kick off the holiday season in style! See you there!

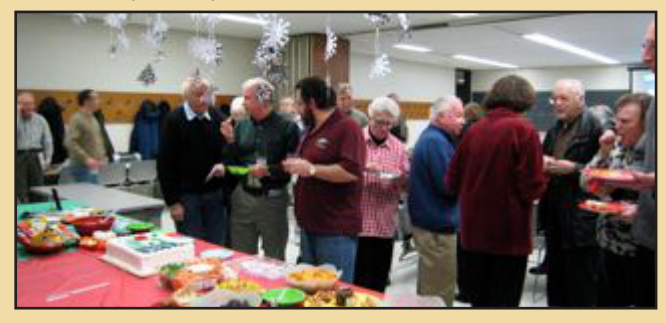

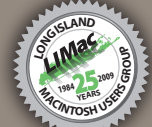

ecember 20

*<www.limac.org>*

# **MEMBER SP<sup>2</sup>TLIGHT**

# Martin Vogel

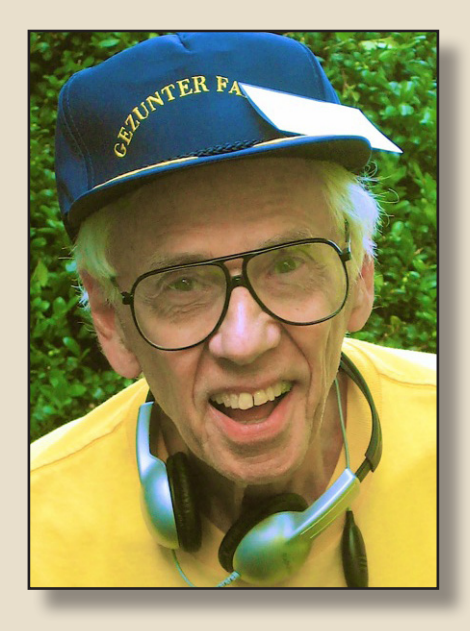

Martin is a long-time member who joined LIMac in March 1985 after leaving a NYC Apple user group called NYMUG. Since joining, Martin has always been an active member and looks forward to his favorite part of the meeting - Bradley Dichter's always entertaining and comprehensive Question & Answer session. In addition, Martin enjoys the MacBasics workshop which he believes is really an intermediate level SIG.

Martin has owned at least 8 Apple computers. In April 1984, Martin purchased his first Mac with a whopping 128KB of memory and 3 applications

-*MacWrite*, *MacPaint* and *MacDraw*. Just last month, he welcomed his third Mac laptop, a state-of-the-art 15-inch MacBook Pro with a 2.4GHz Intel Core i5 processor. In addition, Martin still uses his 24-inch iMac - 4GB, 2.93GHz. Always keeping in touch and abreast of technology, Martin uses his iPod Touch - 32 GB with 19 apps to monitor email & stocks, to store both photos and music, and access the Internet. He backs-up everything daily on an OWC 1TB external hard drive.

From 1985 to 1987, Martin shared his knowledge with members by running the Excel SIG. Later, he ran the Book SIG and arranged for members to obtain a complete range of books at 40% discount.

Martin's major interests include genealogy, photography and world news. Since 2008, he has been organizing and converting his extensive collection of family history from *Excel* to *[Reunion](http://www.leisterpro.com/doc/whatisreunion.php)*. Anyone who has attended meetings regularly knows Martin is a world traveler who has visited 36 states and 26 countries around the world. During his travels, Martin has captured an amazing collection of more than 80,000 photos which he recently edited down to 10,000.

Martin's latest effort is a show titled "A Diversified Retrospective: 50 Years" which consists of 50 of his best pictures covering a wide range of subjects now on display at the Port Washington Public [Library](http://www.pwpl.org/information/hours/) through December 30.

# President's Message

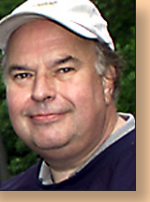

**Bill Medlow** *President [archbill@optonline.net](mailto:archbill@optonline.net)*

There seems to be some agreement that this was a landmark year for Apple and LIMac. In our upcoming year, LIMac will go beyond our present Macintosh focus, and on a regular

basis, we will have presentations and special interest groups talking about the iPod, iPhone and iPad, particularly how they work in correlation with the Macintosh computer.

Apple created the Macintosh in 1984, followed by the iPod, iPhone and most recently the iPad. All of these devices have one thing in common, and that is an operating software created by Apple… each one is a little different and, therefore, operate differently, but in some small way they work together.

We at LIMac, look to the board of directors to keep us on a clear path, bringing in meaningful presentations and new members with new ideas will keep us fresh. Please consider joining the board and helping us continue on this successful path. One of the biggest reasons to be a board member is that each and every one of us affects our group's growth and presence in Long Island's Apple community because we care, and with your help our growth will be stronger. Apple is in its own landmark year in that, for the first time, its stock has cleared \$300. So, it's onward and upward for Apple, and I'd like to see the same momentum for our user group.

From the Medlow family to yours, I wish all of you a Happy Holiday and a Happy New Year.

Bill

# <span id="page-2-0"></span>**Bradley's Tech Session**

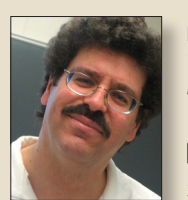

**Bradley Dichter** *Technical Advisor [bdichter@optonline.net](mailto:bdichter@optonline.net)*

## | **I have a problem with my PowerBook G4**

**which started with hard drive noises and it's going now. Sometimes it works and sometimes it doesn't. The last time I tried, nothing. I have a partial backup on an external OWC drive. I went to the [Apple Store](http://www.apple.com/retail/waltwhitman/) at Walt Whitman Mall. They say they don't do this anymore as it's a very old computer. I checked with Other World Computing and they suggest I could upgrade to a 7200 rpm drive despite the original drive being slower. I don't know what to do as I'm very protective of my confidential data on the old drive. What would you suggest? Is there somewhere I can bring it to copy the data to an new drive and give me back my old drive I can trust? In the city?**

■ Well first off, a modern 7200 rpm drive like the Hitachi Travelstar uses less power than the old 5400 rpm drives. Most PowerBook G4 used the even slower 4200 rpm drives. OWC doesn't have them and many other vendors no longer have this style drive, but I see a [7K100 series 100](http://www.buy.com/prod/hitachi-travelstar-7k100-hts721010g9at00-100-gb-internal-hard-drive/q/sellerid/29030475/loc/101/203256442.html)  [GB drive](http://www.buy.com/prod/hitachi-travelstar-7k100-hts721010g9at00-100-gb-internal-hard-drive/q/sellerid/29030475/loc/101/203256442.html) for \$84.23. I expect the folks at [Tekserve](http://www.tekserve.com/service/beyond-warranty.php) could do it. [CompuMac](http://www.yourmacpc.com/index.html) in Wantagh could do it. These folks go the extra mile, beyond the usual Apple policies. Of course I can do it. If you don't trust anybody, then you will need the right tools and instructions and do the copy and drive swap yourself. There are about 36 tiny screws.

## | **There are these web sites that has these blocks with gibberish text asking you to type what you see. What are they for and why are they getting harder?**

■ These are examples of the reCAPTCHA system that blocks web bots but allows humans to proceed. An automated OCR attempt would misread the text. If a supplied two word image is too hard to decipher, then click the refresh icon in the block to get another. I couldn't say from personal experience that they are getting harder overall. To read more, see [http://](http://www.google.com/recaptcha/learnmore) [www.google.com/recaptcha/learnmore](http://www.google.com/recaptcha/learnmore)

| **I have a problem with my iPhone 4. I bought it in July 2010, but now the camera has a problem with the shutter. So I brought it to the Apple store where they would either give me a whole new iPhone or replace the camera part. They didn't have the part in stock so I got a replacement phone the next day. The entire camera roll was not there after syncing to my Mac. There was about 600 photos on the old iPhone. Now there is a small fraction of that. Is there any way to get these back?**

*[Bradley's Tech Session](#page-5-0) continued on Page 6* ■ I'd say no, unless they didn't wipe out your iPhone. Normally *iTunes* is configured to sync either all your *iPhoto* images or some of them. That's from Mac to iPhone. From iPhone to Mac, it will offer all the images on the iPhone to import into *iPhoto*. If *iPhoto* has the pictures not showing on the iPhone, then you are OK and just have to change the settings to sync more

also explained the various other things found in the sidebar including: REMINDERS, RSS, ON MY MAC, IMAP folders (found below ON MY MAC) containing stuff from AOL, Gmail, etc. *See Screenshot below*

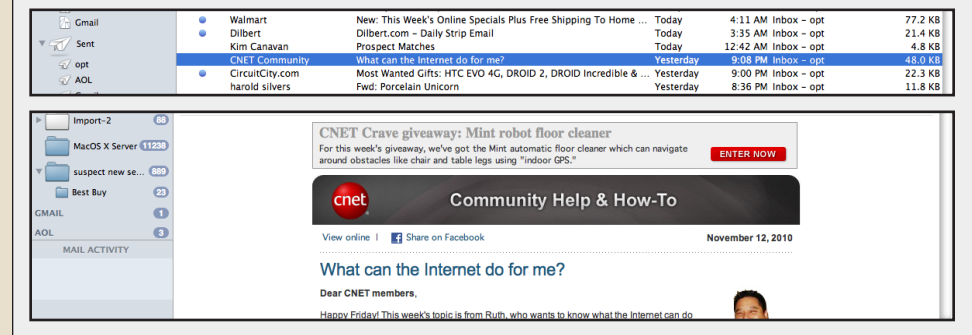

The Viewer Window is broken up into two panes; the message pane (top) which shows a list of all of the messages in a selected mailbox or folder, and the preview pane (bottom) which shows the content of a selected message. This is a nice feature, however it sets you up for problems. We all know to avoid opening a suspicious message. If you preview the message it is opened, and any malware or embedded code which confirms your e-mail address to a spammer becomes active. It is best to eliminate the preview panel by dragging down or double clicking. *See screenshot below*

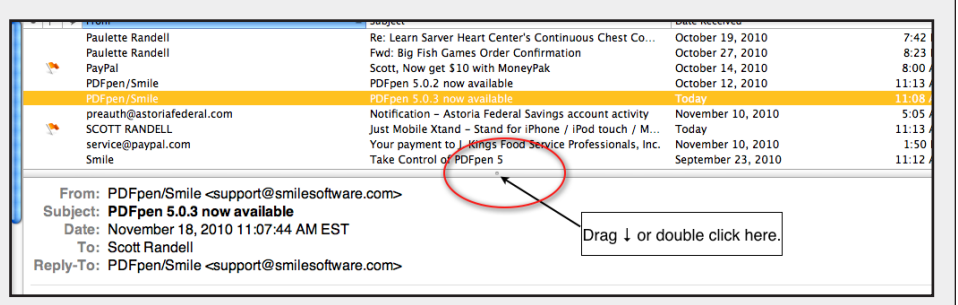

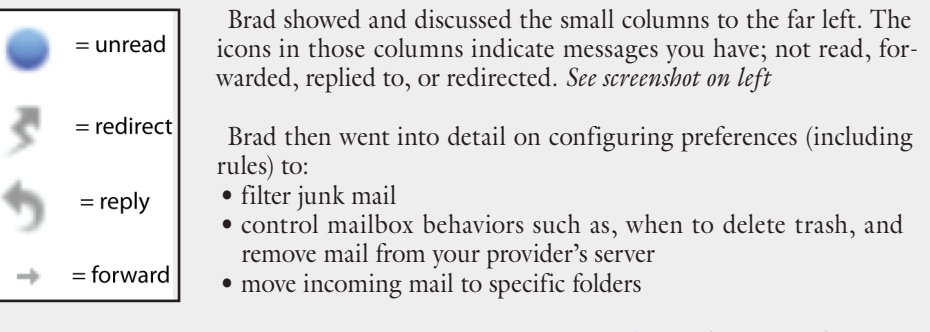

```
November Meeting continued on Page 4
```
<span id="page-3-0"></span>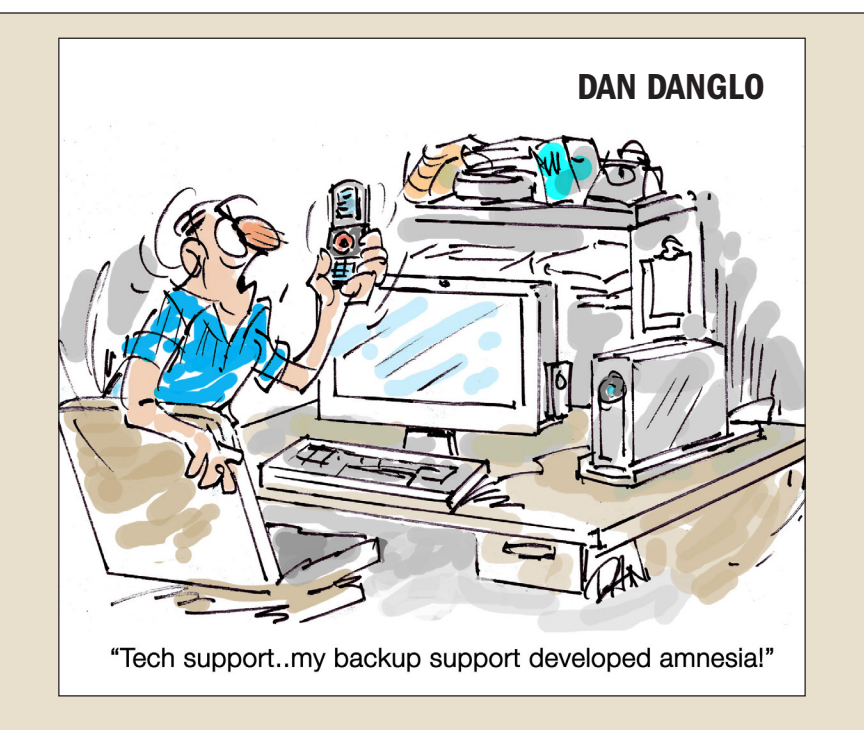

*November Meeting [continued from Page 3](#page-2-0)*

In addition, Brad showed how to use the search and find features of *Mail*, and how they differ from those same functions found in most other applications. He also showed how to detect bogus emails such as phishing schemes. You do this by hovering your cursor over any links in the message to reveal the true address of the link. If it looks phony it probably is. Delete it and/or contact the real company's fraud department.

In the January meeting, Brad will present the second part of this topic, focusing on composing messages with Stationary or a Signature.

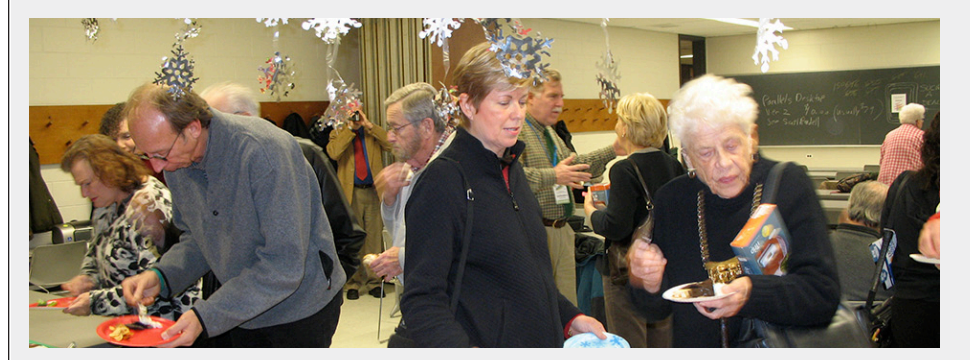

## User Group Offers

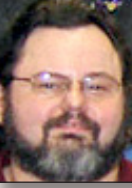

**George Canellis** User Group Ambassador & Vice President

*Ezcapes LLC* designs, manufactures, and dis-

tributes products to protect iPhones and iPads. Since 2009, our factory has been a leading supplier for companies including Disney, Ed Hardy, and Paul Frank. Learn more about our products at *[www.ezcapes.com](mailto:www.ezcapes.com?subject=)*. User group members are eligible to purchase the iPhone 3G/3GS cases for \$9.99. Each iPhone case, normally priced at \$19.99, includes a FREE Screen Protector. Purchase online at: *[http://www.amazon.com/s/](http://www.amazon.com/s/ref=bl_sr_electronics?ie=UTF8&search-alias=electronics&field-brandtextbin=Ezcapes%20LLC) [ref=bl\\_sr\\_electronics?ie=UTF8&search](http://www.amazon.com/s/ref=bl_sr_electronics?ie=UTF8&search-alias=electronics&field-brandtextbin=Ezcapes%20LLC)[alias=electronics&field-brand](http://www.amazon.com/s/ref=bl_sr_electronics?ie=UTF8&search-alias=electronics&field-brandtextbin=Ezcapes%20LLC)textbin=Ezcapes%20LLC* Exclusive coupon code: This offer is valid through December 24, 2010.

Taking notes has never been easier. The awardwinning *TopXNotes* keeps your thoughts organized like no other program, and now you can take your notes with you on your iPhone, iPod, iPod Touch, or iPad (iPhone app available separately from iTunes App Store). TopXNotes is the only note program for Mac OS that syncs notes with your iPhone/iPod Touch and iPod Classic. Learn more at [www.](http://www.tropic4.com) [tropic4.com.](http://www.tropic4.com) This Apple special offer is for \$31.96, which is 20% off the regular low price of \$39.95. Sync your notes now: *[http://store.](http://store.tropic4.com/Item.html?ID=20429) tropic4.com/Item.html?ID=20429* Discount code: This offer is valid through December 31, 2010.

*Wiley Publishing* has 29 Apple product books on special offer, ranging from "*Beginning iPhone SDK with Objective-C*" to "*Teach Yourself VISUALLY Macs*" with retail prices ranging from \$12.99 to \$39.99. All titles can be viewed by going to *[http://www.wiley.com/WileyCDA/](http://www.wiley.com/WileyCDA/Section/id-406720.html) [Section/id-406720.html](http://www.wiley.com/WileyCDA/Section/id-406720.html)*. Apple user group members get 40% of when buying 5 titles together. Orders can be placed by contacting Jeff Parker at *[jparker@wiley.com](mailto:jparker%40wiley.com?subject=User Group Discount purchase)*, telling him you're a member of LIMac. Discount code: This offer is valid through December 31, 2010.

*EDGE Tech Corp* is a leading supplier of computer memory upgrades, portable computing products, storage devices, and other experience-enhancing technology solutions. Learn more about their products at *<http://www.edgetechcorp.com>*. LIMac members receive 15% off all Apple memory upgrades, portable hard drives, flash drives and more at *EDGE Tech Corp*. Apple Memory Upgrades: *[http://www.](http://www.edgetechcorp.com/memory/apple-memory.asp) [edgetechcorp.com/memory/apple-memory.](http://www.edgetechcorp.com/memory/apple-memory.asp) [asp](http://www.edgetechcorp.com/memory/apple-memory.asp)* Portable Hard Drives: *[http://www.](http://www.edgetechcorp.com/storage/portable-hard-drives.asp) [edgetechcorp.com/storage/portable-hard](http://www.edgetechcorp.com/storage/portable-hard-drives.asp)[drives.asp](http://www.edgetechcorp.com/storage/portable-hard-drives.asp)* Flash Drives: *[http://www.](http://www.edgetechcorp.com/usb-flash-drives/) edgetechcorp.com/usb-flash-drives/* Exclusive coupon code: This offer is valid through December 31, 2010.

*Home Inventory*, a *Macworld GemFest 2010* pick, is designed to help easily create and maintain an up-to-date inventory of the items and collections in any home. Knowing what you own, how much it's

*User Group Offers [continued on Page 5](#page-4-0)*

<span id="page-4-0"></span>worth and being able to offer proof of possession is crucial when filing an insurance or police report. *Home Inventory* keeps track of this information and also serves as a record keeper for important information such as warranties, repair histories, and digital copies of owner's manuals for your items. Regularly priced at \$34.95, this user group special price is \$26.22. Free trial version also available. Buy now at: *http://binaryformations.com/* Coupon code: This offer is valid through December 31, 2010.

These made-for-Mac products allow you to decompile *Flash*, extract SWF elements from *Flash* movies, compress SWF files without quality loss, playback your favorite media files, sync your Mac with numerous devices, manage your downloads, and recover PDF passwords – all of that you can do with the help of Eltima software solutions for Mac. *Flash Decompiler Trillix [http://mac.](http://mac.eltima.com/swftofla-converter.html) [eltima.com/swftofla-converter.html](http://mac.eltima.com/swftofla-converter.html) Flash Optimizer [http://mac.eltima.com/swf](http://mac.eltima.com/swf-compressor.html)[compressor.html](http://mac.eltima.com/swf-compressor.html) Elmedia Player [http://](http://mac.eltima.com/media-player.html) [mac.eltima.com/media-player.html](http://mac.eltima.com/media-player.html) Syncmate* (powerful sync tool) *[http://](http://mac.eltima.com/sync-mac.html) [mac.eltima.com/sync-mac.html](http://mac.eltima.com/sync-mac.html) Folx Downloader [http://mac.eltima.com/](http://mac.eltima.com/download-manager.html) [download-manager.html](http://mac.eltima.com/download-manager.html) Recover PDF Password [http://mac.eltima.com/pdf-pass](http://mac.eltima.com/pdf-password-recovery.html)[word-recovery.html](http://mac.eltima.com/pdf-password-recovery.html) Flash'in'App [http://](http://mac.eltima.com/cocoa-framework.html) [mac.eltima.com/cocoa-framework.html](http://mac.eltima.com/cocoa-framework.html)* These Mac products usually range from \$19.95 - \$399.95, and with special user group pricing will be reduced to a range of \$15.96 - \$319.96 Try before you buy versions are also available for downloading. To buy any software title, click on the URL above, and use the Coupon Code: This offer is valid through December 31, 2010.

*Mach 3 Composites* is introducing their new Carbon Fiber case for your MacBook. It features a new hard shell, light-weight, low profile, checkpoint friendly case. These cases are hand-made and designed to help protect your Apple laptop. All case exteriors have a high gloss finish with 100% carbon fiber, interiors are padded, and covered with a high-quality soft liner. They come in four sizes to best fit your needs. Retail prices range from \$151.99 to \$199.99, depending on your laptop size, but Apple user group discounted prices range from \$110.00 to \$146.00. Shipping will begin in early April. Give your MacBook piece of mind: *www.mach3composites. [com](www.mach3composites.com)* Discount code: This offer is valid through December 30, 2010.

Let *[MacVideoTraining.com](http://www.MacVideoTraining.com)* help you learn how to use your Mac with their expert video tutorials that show you the how-to's of using Mac OS X Snow Leopard. Included are over 4.5 hours of training videos that cover everything from PC to Mac migration, a complete *Mac OS X Basics* section, and a guide to all of the common applications found on a Mac. A must-have for every new Mac user! For more information: *<http://www.macvideotraining.com>* This Apple user group member offer for Quick Start Your Mac is \$50.00, a great savings from the usual retail price

## of \$74.95. Download the PDF order form from

 then send the completed order to *[sales@macvideotraining.](mailto:sales%40macvideotraining.com) [com](mailto:sales%40macvideotraining.com?subject=)*, or fax it to 888-615-9510. This offer is valid through April 30, 2011.

*Freeway* gives you all the legendary ease-of-use and features that launched the desktop publishing revolution. You can quickly and effortlessly lay out your website, embed images and content, then publish your work as standardscompliant HTML. Upload to your server, MobileMe or to a folder. You supply the creativity, *Freeway* handles the code. LIMac members can buy *[Freeway Pro](http://www.softpress.com/products/freewaypro/)*, regularly \$249 for \$186.75, and *[Freeway](http://www.softpress.com/products/freewayexpress/)  [Express](http://www.softpress.com/products/freewayexpress/)* for \$59.25, a 25% discount. Build your website now. *http://www.softpress. [com/store](http://www.softpress.com/store)* Promo code:

*<PowerMax.com>*, the engine behind The Apple MUG Store, is pleased to announce a new process for Apple user group members. Instead of going to the Apple MUG Store website to view a limited selection of items, members can now go directly to the *PowerMax* website to peruse and purchase almost 50,000 products. By identifying the user group you belong to (either on an online order or over the phone), PowerMax will continue to accumulate points for LIMac to use. In addition to great deals, free UPS shipping is offered on any order over \$50. Be sure to take advantage of this win/win deal: *[http://](http://PowerMax.com) [PowerMax.com](http://PowerMax.com)*

*RadTech* manufactures and distributes an array of best-in-class accessory solutions for Apple computers, iPhone, iPod and Cinema Displays, all designed to keep you connected and protected in style. Experience the RadTech difference through their unique product line and legendary customer support. LIMac members get 20% off all products. Start saving now: *http://www.radtech. [us](http://www.radtech.us)* Discount Code:

Join the Peachpit Club. You can save 25% on all Peachpit books by becoming a Peachpit Club Member. Membership is free and easy. All you have to do is answer a few questions in Peachpit's online survey, which you can access from any book page. After you fill out the survey, you'll save 25% on top of the user group savings you receive by entering the coupon code at checkout. (You cannot use this discount in conjunction with any other coupon codes.) Coupon Code:

(case-sensitive) *[http://](http://www.peachpit.com) [www.peachpit.com](http://www.peachpit.com)*

O'Reilly Publishing is offering new and better discounts. LIMac members can get a discount of 35% off all books and PDFs from O'Reilly, No Starch, Paraglyph, PC Publishing, Pragmatic Bookshelf, SitePoint or Syngress books that are purchased directly from O'Reilly by phone or online. Add in free shipping for orders over \$29.95 and the offer gets even better. Order from the O'Reilly Store online *[http://www.oreilly.com/store/](http://www.oreilly.com/store/ )* or by phone at 1-800-998-9938. Online Code:

*User Group Offers [continued on Page 6](#page-5-0)*

## <span id="page-5-0"></span>*User Group Offers [continued from Page 5](#page-4-0)*

Adam and Tonya Engst of *TidBITS* are continuing their sixteen years of supporting user groups with a special 10% discount for all orders in their new *Take Control* electronic book series. *Take Control* ebooks provide highly practical, tightly focused, inexpensive help from leading Macintosh authors. Titles are delivered in PDF layout with active links, and are optimized for viewing and printing. The user group code to take advantage of this generous offer is CPN31208MUG. *[http://www.takecon](http://www.takecontrolbooks.com )[trolbooks.com](http://www.takecontrolbooks.com )*

Do you own or work in a Mac-based small business that has grown out of it's computerized checkbook? Have you grown tired of creating invoices using *InDesign* or *Word*? If you think you are ready to move beyond your shoebox, MYOB has the right tool for you at a great MUG discount. MYOB, Inc., the leader in Mac small business management, has just released *MYOB FirstEdge*, a new Mac only product that will help you run your business quickly and easily. MUG members get \$25 off the regular price of \$99 on First Edge or \$100 off AccountEdge. *[http://www.accountedge.com/](http://www.accountedge.com/ )* 0

## *Bradley's Tech Session [continued from Page 3](#page-2-0)*

photos to put these images back. If they are not in *iPhoto,* then they never came off the iPhone during any sync operation and they stayed on the iPhone no longer in your possession. Remember that your Mac is your iPhone's backup, so sync often. All the pictures **should** be visible under Albums, as Events will only show those selected Events from iPhoto. Sometimes, if your Camera Roll Album is missing, just taking one more photo with the iPhone will bring back the missing Camera Roll album including the missing images. Try using *Image Capture* from your Applications folder. It's possible the images are on your iPhone, just not showing on screen. There is the free *[iPhone Explorer](http://www.macroplant.com/iphoneexplorer/)* from Macroplant to look under the hood, in a manner of speaking,

about what could be hiding on your iPhone's memory. Their *[Phone Disk](http://www.macroplant.com/phonedisk/)* software is free until Dec 1, 2010.

| **I'd like a suggestion for a drive I can use with both my 2003 PowerBook G4 and with my 24**˝ **iMac. My current one has only 20 GB and I need one with a lot of space.**

■ I'd suggest the OWC Mercury [On-The-Go Pro](http://eshop.macsales.com/item/Other%20World%20Computing/MS8U7750GB16/) drive or the [OWC](http://eshop.macsales.com/item/Other%20World%20Computing/MEQM7750GB16/)  [Mercury Elite-AL Pro triple interface](http://eshop.macsales.com/item/Other%20World%20Computing/MEQM7750GB16/)  [mini drive](http://eshop.macsales.com/item/Other%20World%20Computing/MEQM7750GB16/) as both iMac offer FireWire 800 interfaces. A 750 GB model would have enough space to backup both Macs. A 7200 rpm unit is \$180. You could partition the drive and backup each Mac with the free *[Carbon Copy Cloner](http://www.bombich.com/ccc_features.html)*.

## *SPECIAL NOTICE*

This edition is made for viewing on your computer screen. If you want to print this version I have now compensated for some printers that don't print too close to the edge, if however, you wish a more printer friendly edition without all the colors just email me at *[azygier@nyc.rr.com](mailto:azygier%40nyc.rr.com?subject=printer friendly edition request - Dec. 2010 Forum)* and I'll be happy to send you one. *(Al Zygier)*

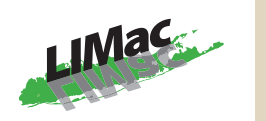

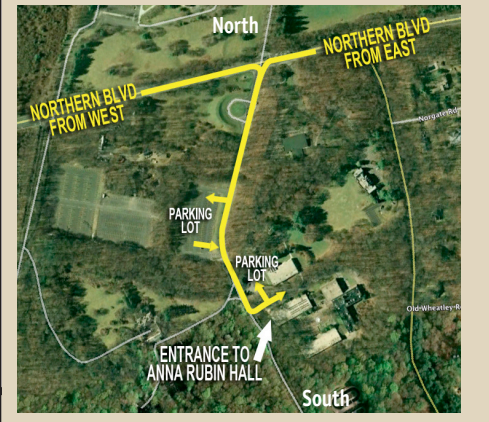

**General meeting time schedule:** Meetings are held at The **New York Institute of Technology**, Building 300 (Anna Rubin Hall), Old Westbury, Long Island. For more detailed information about this location go to *limac.org*

*Meetings start promptly at 7:00 p.m.* **Bradley's Q&A: 7:00 – 7:30 p.m. MacBasics Q&A: 7:00 – 7:30 p.m.** Beginner Q&A meetings **Photoshop SIG: None Featured Presentation: 7:30 – 8:20 p.m.** followed by announcements and raffle drawings**.**

## **MacBasics**

The Mac Basics SIG will not have a session in December, but we will be available for a Q & A (while Bradley has his Q & A). We will resume MacBasics sessions at the January meeting.

 Our program for January will be the one we did not get to present in November; *TextEdit*, the Character Pallet, and fonts (where to get them, what to look for, how to install them, general guidelines or conventions for using fonts).

## | In bad weather, call (516) 686-7789.

| The next LIMac board meeting will be at the Plainedge Library, (516) 735-4133, on Wednesday, October 13th, at 7:45 p.m. For more detailed information about this location go to *limac.org*

## **Renewal**

Membership renewal for 2011 takes place from October onwards. A bonus discount was passed by the Board of Directors a few years ago: Bring in a new dues-paying member and get a **\$12** discount off your membership renewal. Bring in three new members and your renewal is free!

Bringing in a new member also includes getting a past member back into the group.

Make your **\$36** check out to LIMac and bring it to the next meeting, or mail to LIMac, Post Office Box 2048, Seaford NY 11783-0180

How to better visually enjoy the Forum: Your Editor prefers you to use *Adobe Reader 9* as long as your Mac meets the requirement of Mac OS 10.4.11 or newer. PostView 1.8 (\$22) works from Mac OS 10.2 all the way up to 10.5 for PowerPC and Intel based Macs.

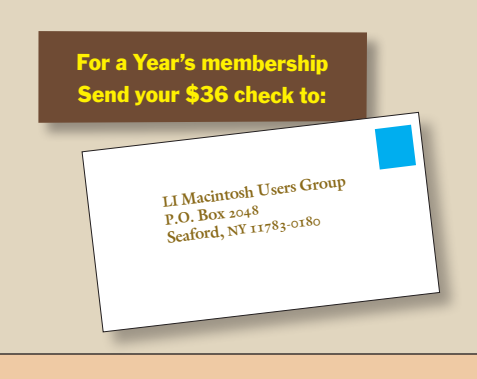